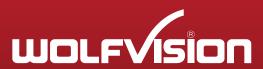

## Cynap Remote Pairing

## Synchronize with the built-in receiver

To synchronize/pair the remote control with your Cynap, follow the steps below: The LED indicates the state of the synchronization process.

- 1. Disconnect Cynap from mains.
- Re-Insert the batteries of the Remote control.
   When the remote control is not equipped with batteries, insert both batteries. The LED of the FN key flashes several times.
- 3. Within 1 minute after batteries inserted, press and hold FN + P of the QWERTY keyboard simultaneously until the FN LED turns on.
- 4. Re-connect Cynap to mains.
- 5. Fn LED flashes several times and then goes off to indicate successful synchronization.

If the LED does not flash within 10 seconds, synchronization was not successful and needs to be redone.

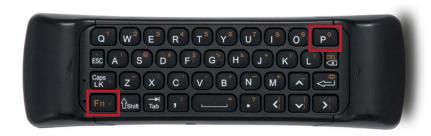

## Synchronize with the external receiver

To synchronize/pair the remote control with the external receiver of your Cynap, follow the steps below: The LED indicates the state of the synchronization.

- 1. Prepare a computer or USB charger, and the separate USB remote dongle
- 2. Re-insert the batteries of the remote control.

  If the remote control is not equipped with batteries, insert both batteries.

  The LED of the FN key flashes several times.
- 3. Within 1 minute after batteries are inserted, press and hold FN + P of the QWERTY keyboard simultaneously until the FN LED turns on.
- 4. Connect the USB remote dongle to the PC or USB charger.
- 5. Fn LED flashes several times and then goes off to indicate successful synchronization.
- 6. If the LED does not flash within 10 seconds, synchronization was not successful and needs to be redone.
- 7. Take the separate USB remote dongle and connect it to one of the USB 3.0 sockets at the back of Cynap. If necessary, use a USB extension cable.
- 8. Connect Cynap to mains.